# **aroTHERM pure hybride met Minibuffer**

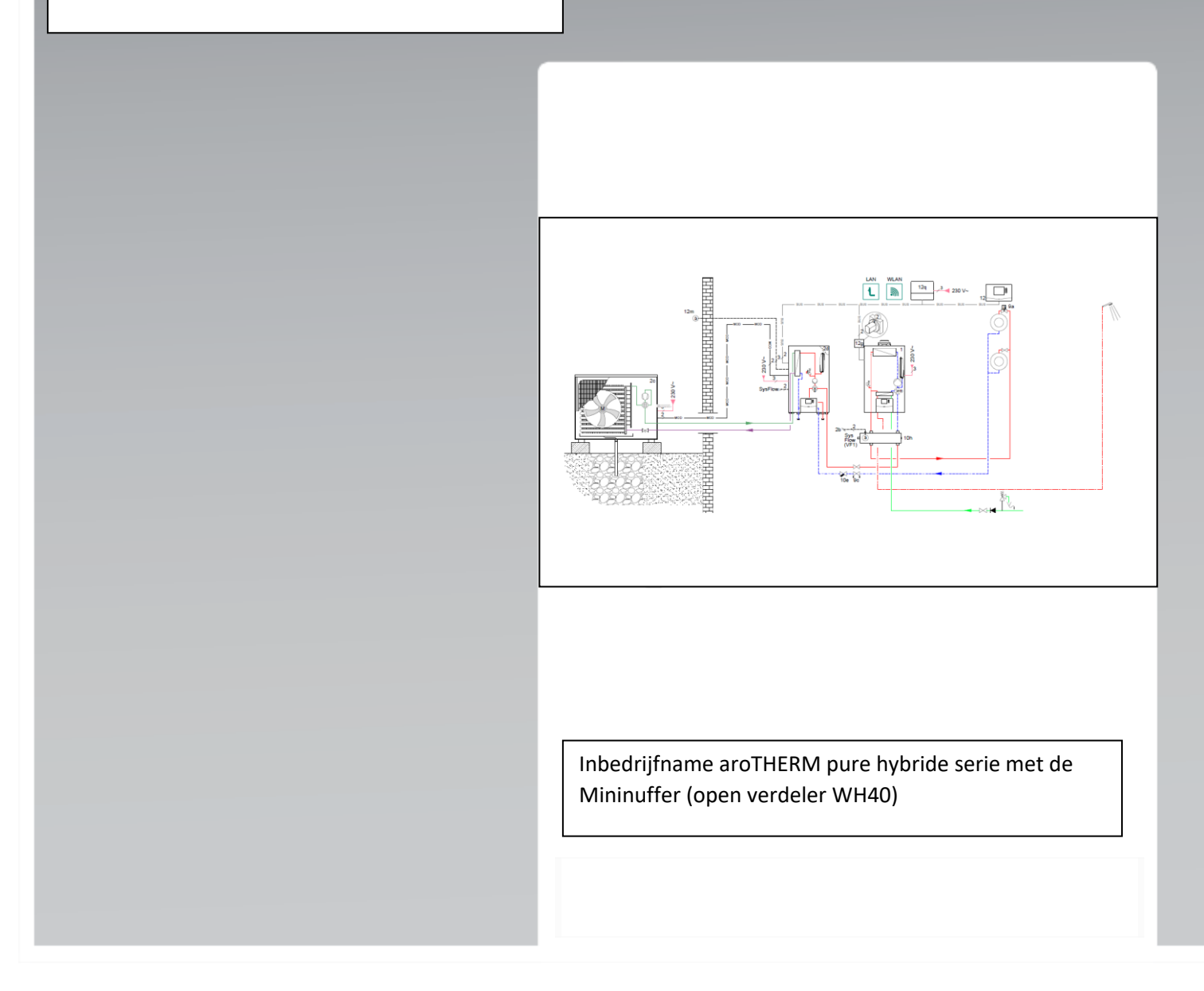

# **Veiligheid.**

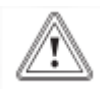

#### **Algemene veiligheidsinstructies.**

Door foute bediening kunt u zichzelf en anderen in gevaar brengen en materiële schade veroorzaken. Lees de handleidingen en alle andere documenten die van toepassing zijn zorgvuldig na, vooral het hoofdstuk "Veiligheid" en de waarschuwingen. Voer alleen de werkzaamheden uit waarover deze gebruiksaanwijzing aanwijzingen geeft.

▶ Neem de betreffende nationale en internationale wetten, normen en richtlijnen in acht.

▶ Neem bij de planning en installatie en latere bediening absoluut alle installatie- en gebruikershandleiding in acht die voor het product, de accessoires of voor een andere componenten werden opgesteld.

▶ De uitvoeringsverantwoordelijkheid ligt bij de bevoegde ondernemer.

▶ Voer een volledige en deskundige installatie en ingebruikneming uit, zoals in de handleidingen van de componenten gedetailleerd is beschreven.

▶ Deze gids is geen vervanging van de handleiding.

## **Het systeem in gebruik nemen.**

## **Geselecteerde aanwijzingen/maatregelen**

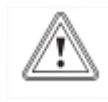

▶ Systeemregelaar VRC 720 in de woonkamer monteren, instellen als kamerthermostaat en het afgiftesysteem in de woonkamer mag niet worden nageregeld. Dus radiatoren zonder radiatorknoppen en vloerverwarming zonder mengverdeler.

▶ Geschikt voor aroTHERM pure VWL 45/7.2 en VWL 65/ 7,2.

▶ aroTHERM pure VWL 45/7.2Minimale volumestroom warmtepomp 440l/h en maximale volumestroom 740l/h

▶aroTHERM pure VWL 65/7.2: Minimale volumestroom warmtepomp 440 l/h en maximale volumestroom 1060 l/h

▶Toepasbaar met Vaillant hr-ketel met eBUS aansluiting.

▶ Als de minimale inhoud van het verwarmingssysteem van 50 liter niet gewaarborgd kan worden dan een seriebuffervat toepassen om aan de minimale systeeminhoud van 50 liter te voldoen.

▶ Alleen in samenspraak en goedkeuring met en door VGNL TPA afdeling.

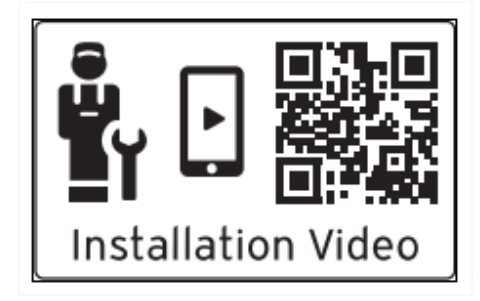

▶ Scan de weergegeven code met uw smartphone om meer informatie over de installatie te ontvangen. ◁ U wordt naar installatievideo's geleid.

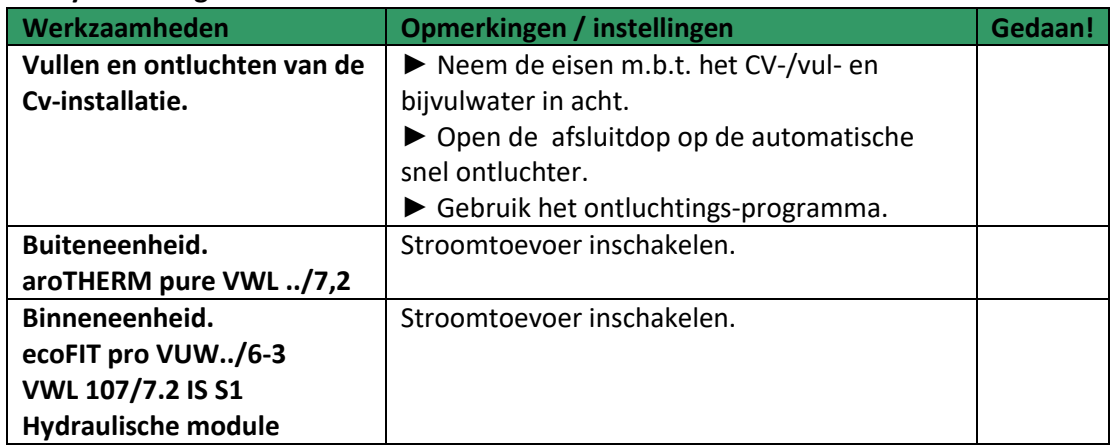

## **Het systeem in gebruik nemen**

## **F-gassen handelingen**

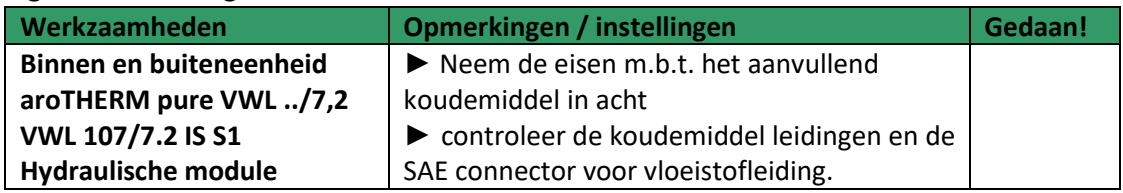

#### **De ModBUS controleren**

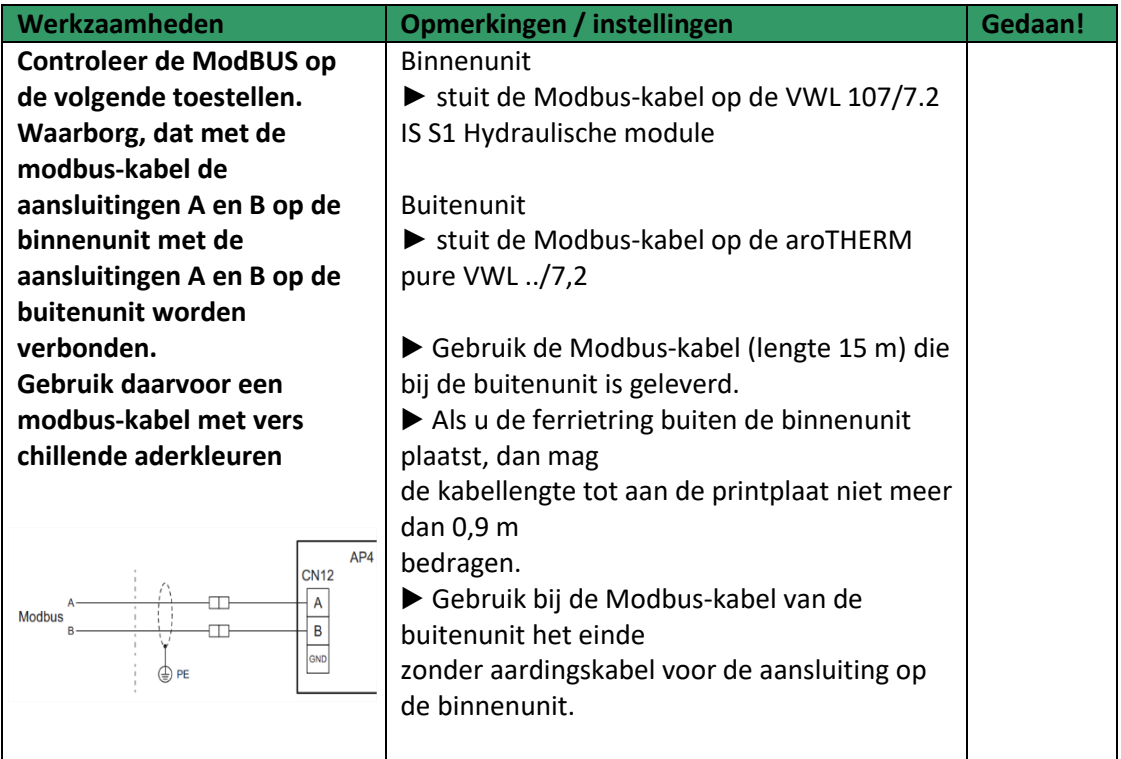

## **De eBUS controleren**

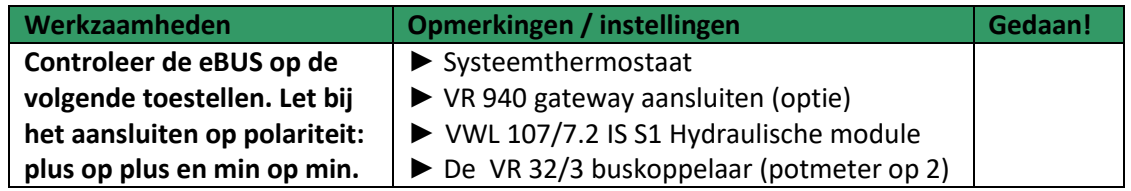

# **Inbedrijfnamechecklist.**

 $\frac{3}{\omega\cdot\omega}$  .

Zodra de systeemregelaar van stroom worden voorzien, start de installatie-assistent.

## **VWL 107/7,2 IS 1S Hydraulische module**

# **Menu → Instellingen → Installateursniveau → Installatieassistent**

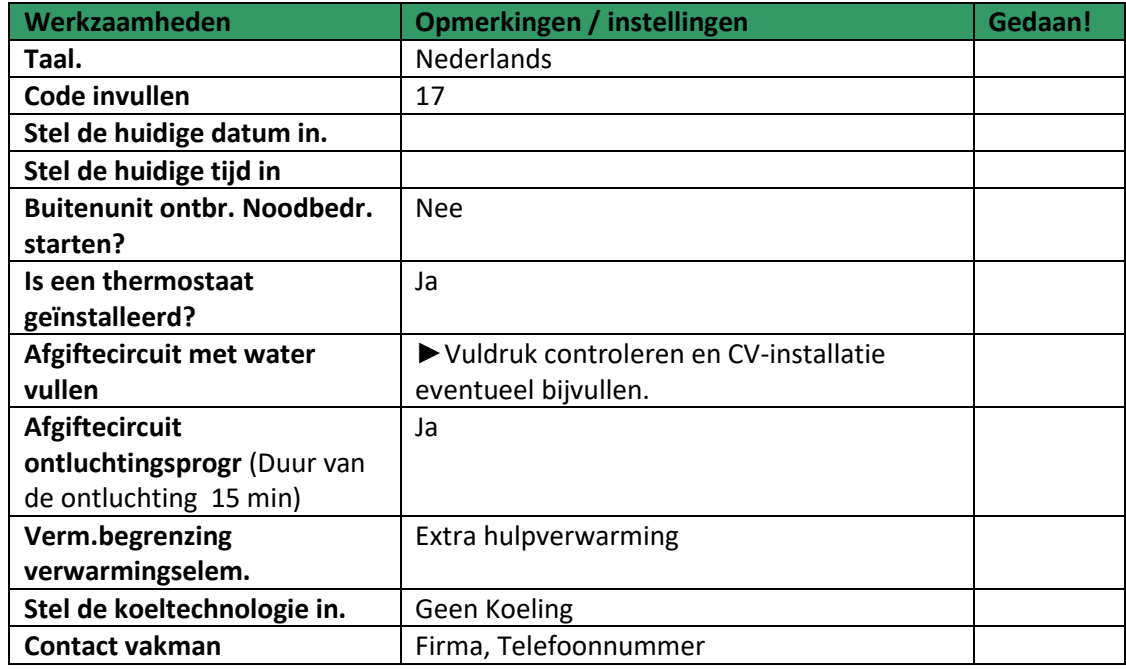

## **Menu → Instellingen →Installateursniveau → Diagnosecodes → 200 - 299**

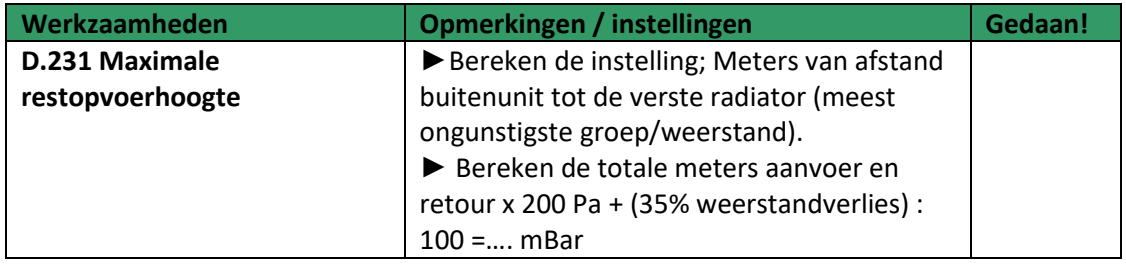

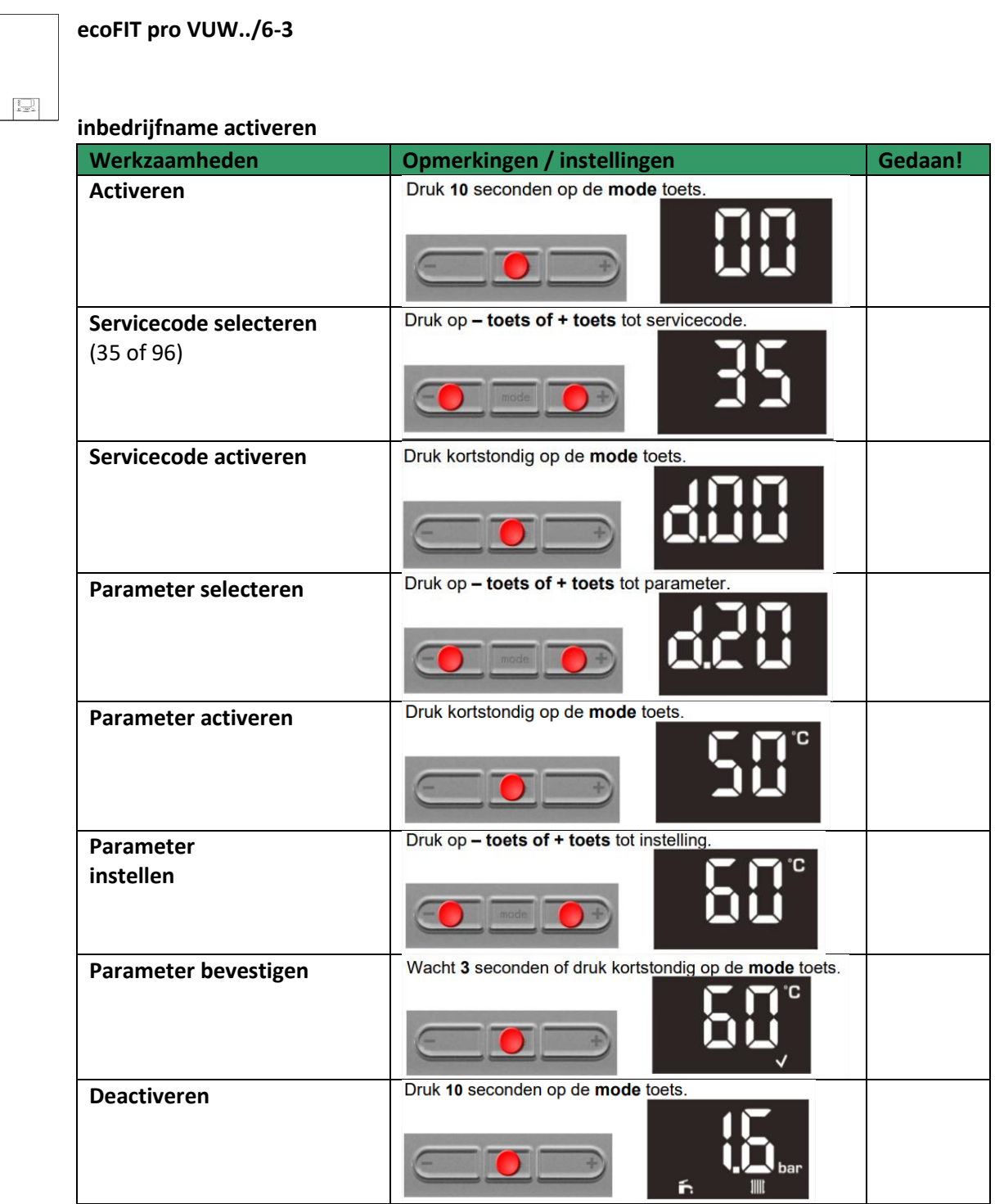

\_\_\_\_\_\_\_\_\_\_\_\_\_\_\_\_\_\_\_\_\_\_\_\_\_\_\_\_\_\_\_\_\_\_\_\_\_\_\_\_\_\_\_\_\_\_\_\_\_\_\_\_\_\_\_\_\_\_\_\_\_\_\_\_\_\_\_\_\_\_\_\_\_\_\_\_\_\_\_\_\_\_

# **Instelbare parameters**

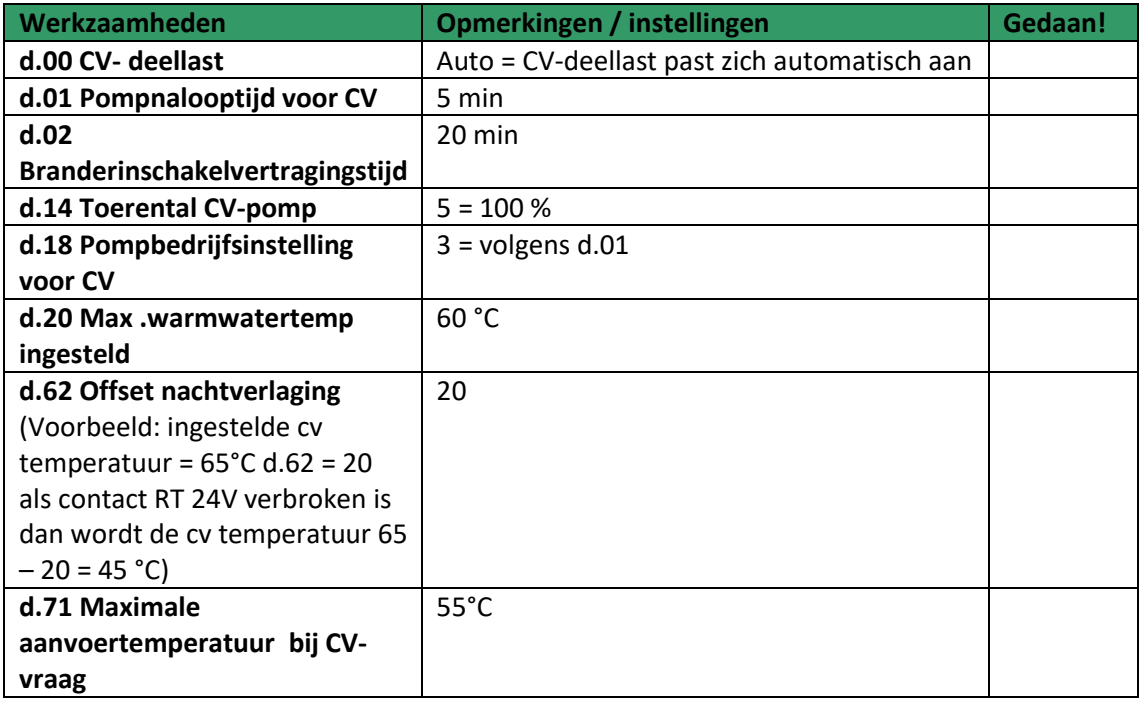

## **sensoCOMFORT VRC 720**

**Start instal. ass.**

 $\Box$ 

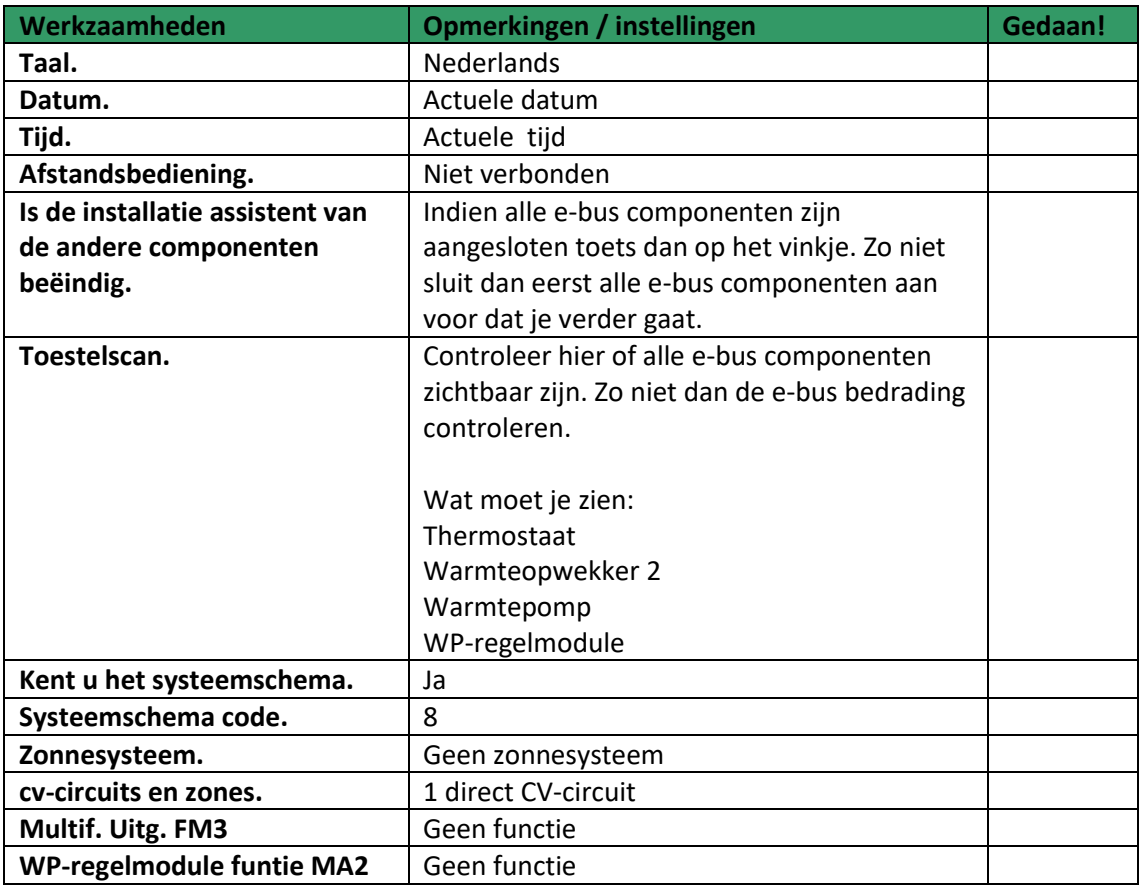

\_\_\_\_\_\_\_\_\_\_\_\_\_\_\_\_\_\_\_\_\_\_\_\_\_\_\_\_\_\_\_\_\_\_\_\_\_\_\_\_\_\_\_\_\_\_\_\_\_\_\_\_\_\_\_\_\_\_\_\_\_\_\_\_\_\_\_\_\_\_\_\_\_\_\_\_\_\_\_\_\_\_

Scrol nu naar de installatieconfiguratie

#### **Instellingen → installatieniveau → installatieconfiguratie → installatie**

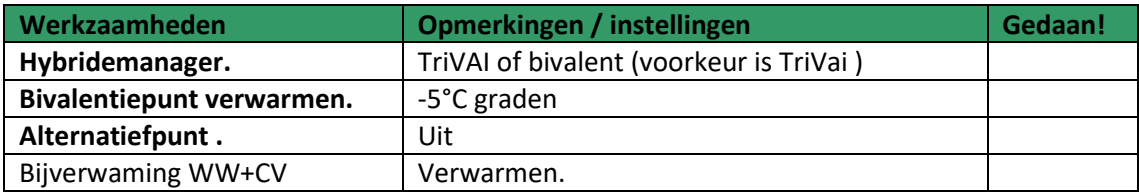

Scrol nu naar circuit 1

#### **Instellingen → installatieniveau → installatieconfiguratie → Circuit 1**

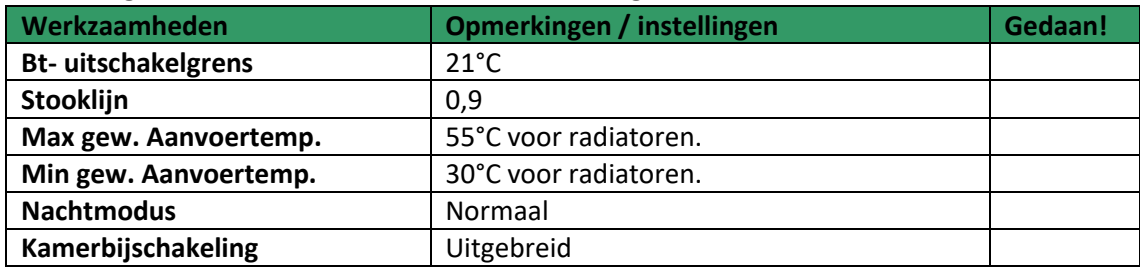

Scrol nu naar zone 1

#### **Instellingen → installateursniveau → installatieconfiguratie → Zone 1**

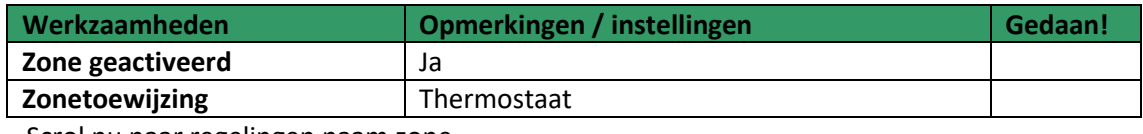

Scrol nu naar regelingen naam zone

#### **Regelingen →zone**

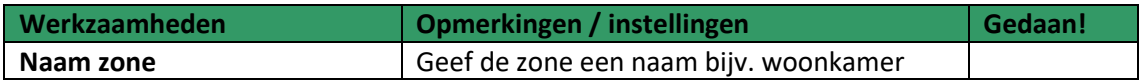

#### **Regelingen →zone → verwarmen**

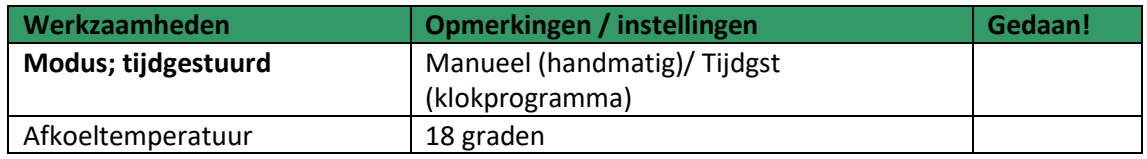

De configuratie is afgesloten. Draag nu de installatie over aan de klant, klik nu op het "?" en laat het gebruikershandboek van de thermostaat zien aan de eindgebruiker.

Vaillant Group Netherlands B.V. Paasheuvelweg 42 1105 BJ Amsterdam Postbus 23250 1100 DT Amsterdam Telefoon 020 565 92 00 Serviceteam voor installateurs 020 565 94 40 info@vaillant.nl www.vaillant.nl

© Deze handleidingen, of delen ervan, zijn auteursrechtelijk beschermd en mogen alleen met schriftelijke toestemming van de fabrikant vermenigvuldigd of verspreid worden. Technische wijzigingen voorbehouden.